# Ćwiczenie E

Robot Kawasaki FS003N

#### **Cel ćwiczenia.**

Celem ćwiczenia jest poznanie zasady programowania robota przemysłowego firmy Kawasaki. Poznanie metod definiowania puntu narzędziowego efektora, praca w trybie złączowym, bazowym i narzędziowym. Zapoznanie się z możliwościami jakie oferuje kontroler robota serii D70.

#### **Informacje podstawowe**

Widok robota przedstawiony jest na rysunku 1. Zaznaczone są na nim wszystkie osie robota JT1- JT6. Robot posiada wyprowadzone na ramieniu sygnały elektryczne a także wyjścia elektrozaworów sprężonego powietrza.

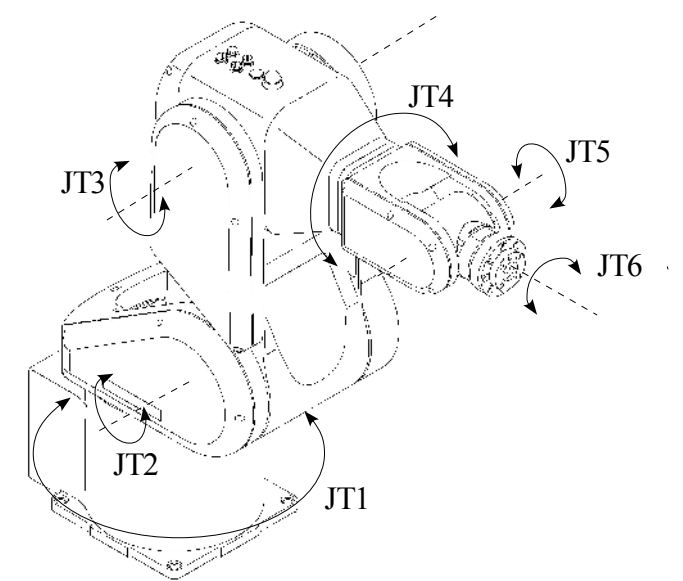

Rysunek 1. Widok robota Kawasaki serii FS003N

Przestrzeń robocza wraz z zakresami ruchów poszczególnych osi pokazana jest na rysunku 2.

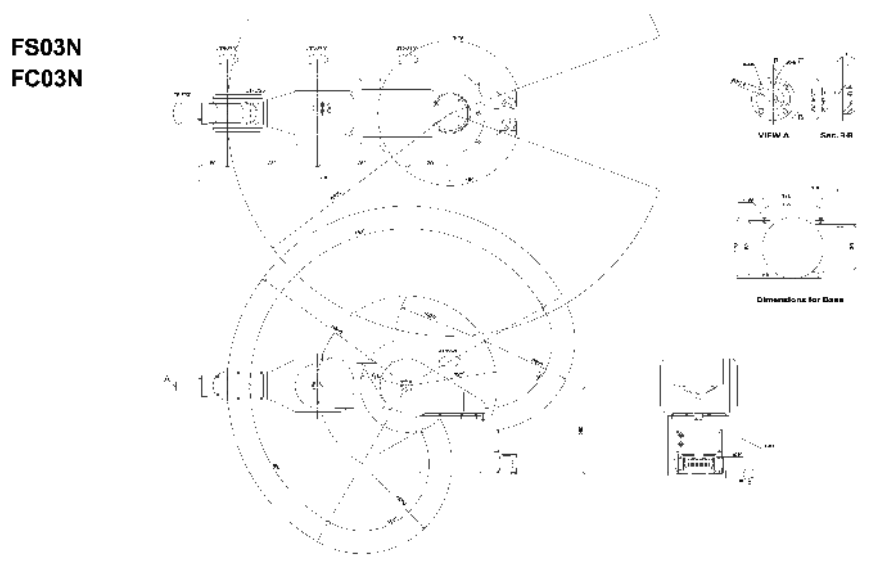

Rysunek 2. Widok przestrzeni roboczej robota Kawasaki serii FS003N

# **Zestawienie podstawowych parametry robota Kawasaki serii FS003N**

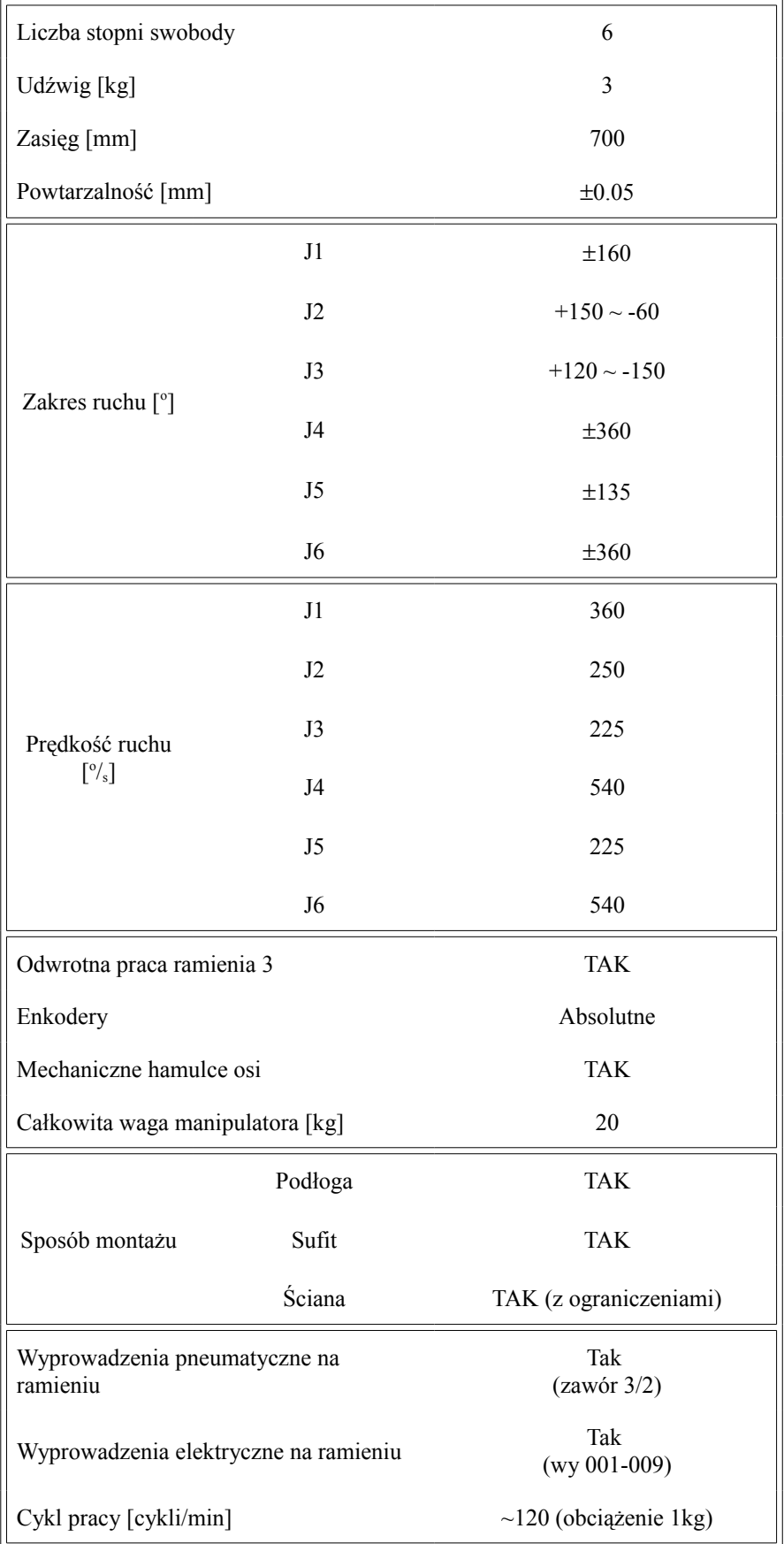

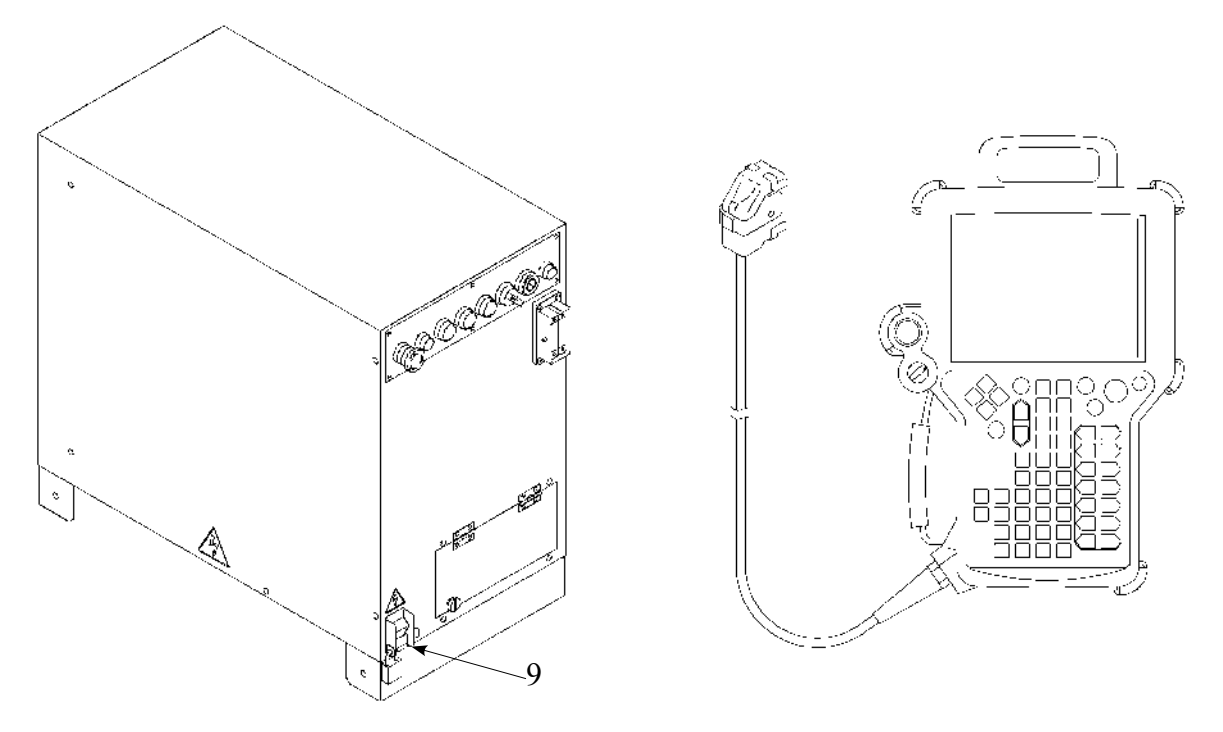

Rysunek 3. Widok kontrolera FD70 robota Kawasaki serii FS003N z ręcznym panelem operatorskim.

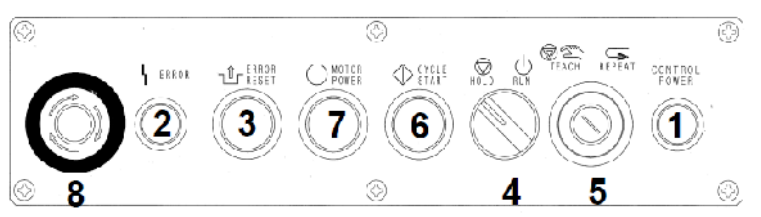

Rysunek 4. Przedni panel kontrolera FD70.

Opis przełączników i kontrolek znajdujących się na przednim panelu sterownika FD70 (rysunek 4)

- 1. Lampka zasilania kontrolera Świeci się gdy jest włączone zasilanie kontrolera. Lampka błędu - Świeci się, gdy wystąpił błąd.
- 2. Przycisk zerowania błędu Po naciśnięciu tego przycisku w celu anulowania błędu,
- 3. Lampka błędu zostanie wyłączona. Jeśli błędy wciąż występują, oznacza to, i nie mogą być anulowane.
- 4. Przełącznik wstrzymaj/włącz Umożliwia działanie robota (włącz) lub tymczasowe zatrzymanie (wstrzymaj).
- 5. Przycisk uczenia/odtwarzania Przełącza tryb na uczenie lub odtwarzanie.
- 6. Przycisk rozpoczęcia cyklu z lampka Przyciśniecie tego przycisku w trybie odtwarzania zapala lampkę i uruchamia odtwarzanie.
- 7. Przycisk zasilania silnika z lampka -Przyciśniecie tego przycisku włącza zasilanie silnika. Lampka świeci się, jeśli proces zasilania przebiega prawidłowo.
- 8. Przycisk awaryjnego zatrzymania Przyciśniecie tego przycisku, w przypadku awarii, przerywa zasilanie silnika i zatrzymuje robota. Jednocześnie wyłączone zostają lampki zasilania silnika i rozpoczęcia cyklu. Jednak zasilanie kontrolera nie zostaje wyłączone.
- 9. Wyłącznik zasilania kontrolera Wyłącznik ON/OFF zewnętrznego zasilania kontrolera.

### **Warunki bezpiecznej pracy z robotem Kawasaki FS003N**

Przed rozpoczęciem pracy należy przeczytać ze zrozumieniem wszystkie instrukcje dołączone do ćwiczenia. Należy również znać procedury postępowania podczas uczenia, uruchamiania i utrzymania robota. Zwrócić szczególna uwagę czy wszystkie konieczne środki ostrożności zostały podjęte i wszystkie zabezpieczenia zostały zainstalowane i poprawnie funkcjonują.

Przed włączeniem zasilania silników w trybie uczenia lub odtwarzania, upewnij się, że w okolicy robota nie znajduje się żadna osoba lub przeszkoda.

Podczas załączania zasilania silników trzymaj rękę na przełączniku AWARYJNE ZATRZYMANIE (EMERGENCY STOP), aby w przypadku awarii robota móc natychmiast wyłączyć zasilanie silników i zatrzymać robota.

Przed rozpoczęciem programowania ruchu robota włącz blokadę trybu uczenia na programatorze ręcznym (TEACH LOCK w pozycji ON) w celu uniemożliwienia omyłkowego włączenia trybu odtwarzania. Jeśli robot wykona jakikolwiek nieprawidłowy ruch, natychmiast naciśnij przełącznik AWARYJNE ZATRZYMANIE (EMERGENCY STOP).

Po zakończeniu procesu uczenia, zanim zatwierdzisz dane i rozpoczniesz pracę robota, upewnij się, że żadna z osób nie znajduje się w przestrzeni roboczej manipulatora ani przeszkody mogące spowodować kolizję z ramieniem manipulatora.

Czynności związane z uruchomienie robota po awaryjnym zatrzymaniu powinny zostać przeprowadzone po wcześniejszym sprawdzeniu czy warunki są bezpieczne (osoby lub przeszkody nie znajdują się w zasięgu robota).

Rozpoczynając uczenie robota, należy uważnie sprawdzić zakres ruchów robota. Podczas całego procesu uczenia należy zachować szczególna ostrożność i nie należy zbliżać się do robota.

Ze względów bezpieczeństwa maksymalna prędkość pracy robota w trybie uczenia lub kontrolnym jest ograniczona do 250 mm/s (bezpieczna prędkość pracy). Jednakże, obsługując robota w trybie kontrolnym, jeśli dokonywana jest wizualna weryfikacja danych uczenia wymagająca przebywania w pobliżu pracującego robota, należy ustawić prędkość kontrolna na jak najniższym poziomie.

Po zakończeniu uczenia ruchów należy ustawić programowe ograniczenia zakresu ruchów robota nieco poza obszarem pracy robota wynikającym z wykonywanych ruchów. W celu uzyskania informacji na temat programowego ograniczania zakresu ruchów robota, należy zapoznać się z Instrukcją Użytkownika.

Jeśli robot, w czasie operacji wykonywanych automatycznie, oczekuje na sygnał zegara lub zewnętrzny sygnał, może sprawiać wrażenie, jakby został zatrzymany. Jednakże, nie należy zbliżać się do robota, gdyż wznowi on swój ruch do kolejnego kroku bezpośrednio po upłynięciu określonego czasu lub po otrzymaniu sygnału zewnętrznego.

Nieprawidłowo chwycony przedmiot, podczas operacji wykonywanych automatycznie stwarza wielkie niebezpieczeństwo, gdyż przedmiot ten może wypaść wskutek ruchu robota. Należy zadbać, aby w zaprogramowanym procesie możliwe było prawidłowe chwycenie przedmiotu.

Jeśli podczas operacji wykonywanych automatycznie wystąpił błąd, który zatrzymał robota, sprawdź wyświetlony komunikat błędu, przeprowadź stosowne procedury naprawcze i ponownie uruchom robota.

## **Środki bezpieczeństwa stosowane w robotach Kawasaki**

Roboty firmy Kawasaki są wyposażone w omówione poniżej funkcje zabezpieczające użytkownika.

- 1. Wszystkie obwody wyłączników awaryjnych składają się z układów zbudowanych w oparciu o logikę sztywna (sprzętowa).
- 2. Programator ręczny oraz kontroler posiadają zainstalowane przyciski (EMERGENCY STOP)w kształcie grzyba. Istnieje możliwość zastosowania dodatkowych, zewnętrznych przycisków AWARYJNE ZATRZYMANIE, które należy umieścić w widocznych i łatwo dostępnych miejscach.
- 3. Prędkość robota i odchyłka położenia są monitorowane przez kontroler i jeśli wartość zmierzona przekracza ustalone wartości tych parametrów, wykrywany jest błąd i robot jest zatrzymywany.
- 4. Ze względów bezpieczeństwa, maksymalna prędkość robota w trybie uczenia i kontrolnym jest ograniczona do 250 mm/s (bezpieczna prędkość).
- 5. Fabrycznie, zakres ruchu robota jest ustawiany na maksymalny, chyba że określono inaczej. Jednak wartość te można regulować zgodnie z potrzebami, zmieniając ustawienia oprogramowania lub ograniczników mechanicznego stopera.
- 6. Wszystkie osie robota wyposażone są w hamulce elektromagnetyczne. Nawet po zaniku napięcia zasilania, hamulce funkcjonują poprawnie.

# **Ćwiczenia do wykonania**

1. Zapoznać się z ręcznym programatorem. Za jego pomocą dokonać sprawdzenia zakresu ruchu poszczególnych złącz. Sprawdzić trajektorię ruchu narzędzia, sterując robotem w trybie zmiennych złączowych, w trybie zmiennych globalnych (bazowych) oraz w trybie zmiennych narzędziowych. Sprawdzić działanie przycisku EMERGENCY STOP.

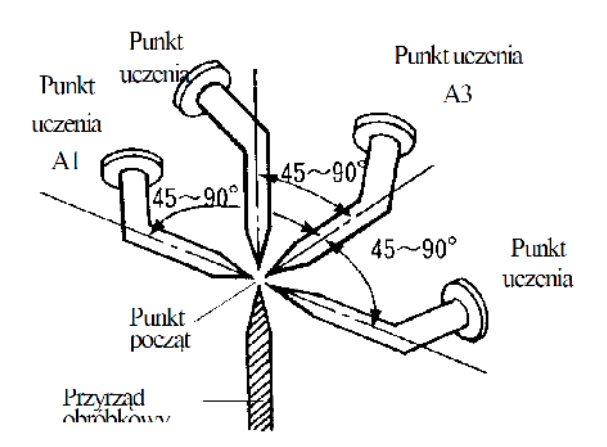

2. Dokonać 4-ro i 6-cio punktowej automatycznej definicji narzędzia zgodnie z instrukcją dołączoną do ćwiczenia (Instrukcja użytkownika kontrolera D skrócona.pdf strony 145- 152 ).Rysunek 5. 4-ro punktowa automatyczna identyfikacja punktu narzędziowego.

Sześciopunktowa identyfikacja narzędzia wzbogacona jest o zapamiętanie dwóch dodatkowych pozycji w stosunku do identyfikacji 4-ro punktowej. Pierwszą z nich jest pozycja narzędzia dla kierunku wzdłuż osi Z (rysunek 6), drugą jest pozycja wyznaczająca kierunek osi Y identyfikowanego narzędzia (rysunek 7).

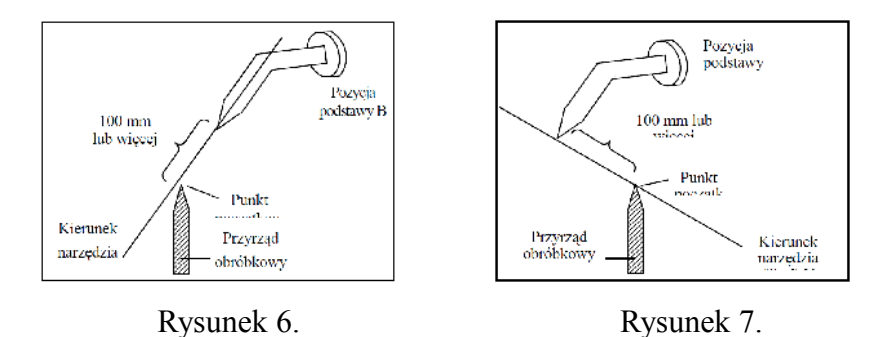

3. Zaprogramowanie trajektorii ruchu wyznaczonej przez prowadzącego zajęcia z wykorzystaniem wyznaczonego punktu narzędziowego i bez punktu narzędziowego.

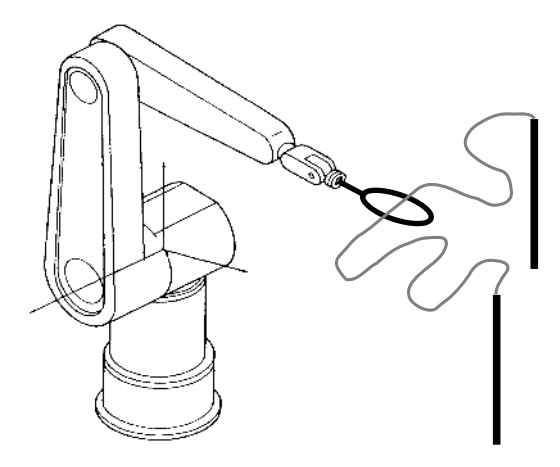

4. Napisać program w języku AS do paletyzowania elementów w zależności od wciśniętego przycisku na zdefiniowanym interfejsie panelu użytkownika. Dodatkowo wprowadzić przycisk zapewniający rysowanie okręgu o określonej przez prowadzącego średnicy. Jako sygnały warunkowe należy wykorzystać sygnały wewnętrzne kontrolera D70.

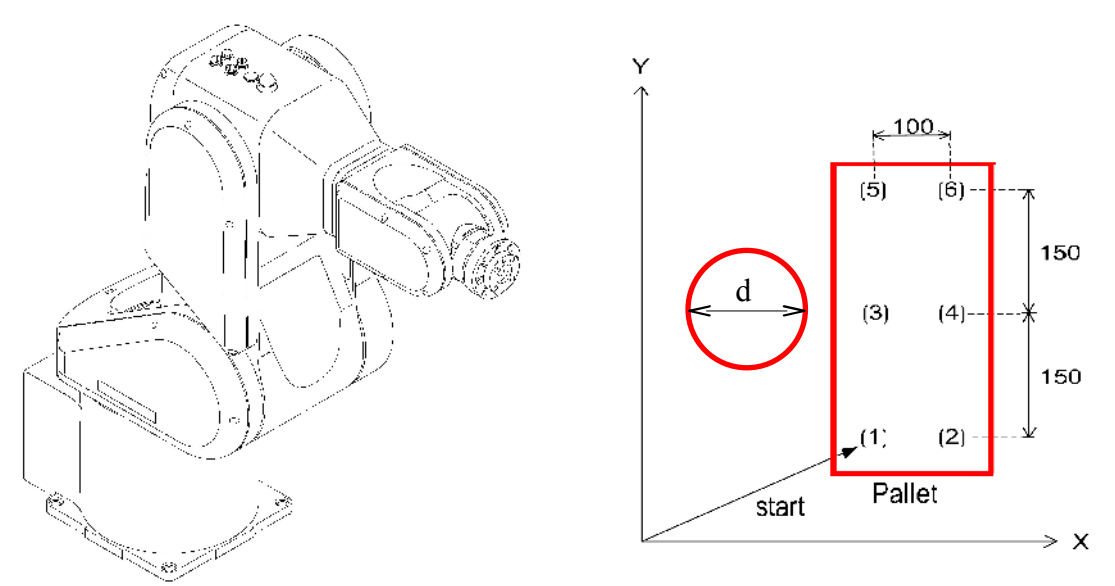

#### **Podsumowanie i wnioski**

Sprawozdanie powinno zawierać informacje na temat różnicy ruchu manipulatora w zależności od wybranego trybu pracy. Dodatkowo należy załączyć listing programu realizującego wskazane przez prowadzącego zadanie.